## **Wikiprint Book**

**Title: Przewodnik wdrożeniowca > Eksport danych do systemu …**

**Subject: eDokumenty - elektroniczny system obiegu dokumentów, workflow i CRM - DeployerGuide/Customization/Integration/Eksport**

**Version: 4**

**Date: 05/12/24 15:49:09**

# **Table of Contents**

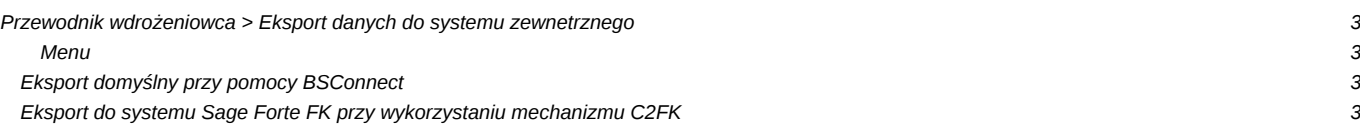

## **[Przewodnik wdrożeniowca](https://support.edokumenty.eu/trac/wiki/DeployerGuide) > Eksport danych do systemu zewnetrznego**

### [Strona główna Integracji](https://support.edokumenty.eu/trac/wiki/DeployerGuide/Customization/Integration)

#### **Menu**

- [Eksport domyślny przy pomocy BSConnect](https://support.edokumenty.eu/trac/wiki/DeployerGuide/Customization/Integration/Eksport#bsconnect)
- [Eksport do systemu Sage Forte FK przy wykorzystaniu mechanizmu C2FK](https://support.edokumenty.eu/trac/wiki/DeployerGuide/Customization/Integration/Eksport#c2fk)

### **Eksport domyślny przy pomocy BSConnect**

Klasy do dedykowanego eksportu znajdują się w lokalizacji

apps/edokumenty/classes/BSConnectReadOnly/exchange/custom/

#### **Eksport do systemu Sage Forte FK przy wykorzystaniu mechanizmu C2FK**

Niniejsza sekcja zawiera odnośnik do artykułu opisującego eksport danych z systemu eDokumenty do Sage Forte FK przy wykorzystaniu mechanizmu C2FK. W tym eclu należy kliknąć na odnośnik:

[Integracja eDokumentów z Sage Forte Fk przy pomocy mechanizmu C2FK](https://support.edokumenty.eu/trac/wiki/DeployerGuide/Customization/Integration/Eksport/c2fk)